# In-Class Work: Game Of Life

### 1. Initialization And Printing

#### Copy

~ kvollmay/classes.dir/capstone s2011.dir/unix C++ intro.dir/C++9d.cc into your working directory or use your program for the  $C_{++}$  in-class work 9d. This program initializes the game of life lattice. Run the program and remind yourself of how it works.

### 2. Von Neumann Neighbors

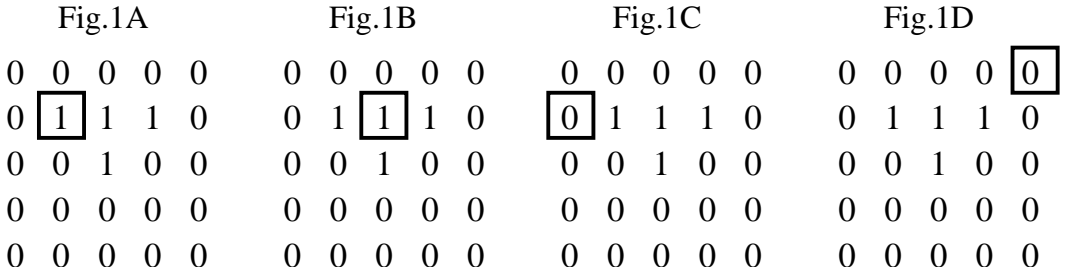

2a. For each case of Fig.1A-D add you your program one line which prints the value of the boxed lattice site. What are indices i and j of lattice[i][j] of the boxed lattice site?

2b. For each case of Fig.1A-D circle the von Neuman neighbors of the boxed lattice site using periodic boundary conditions. What are the indices of the neighbor sites.

2c. Write a program which determines for the cases of Fig.1B-D the number of living neighbors.

2d. Given any lattice site  $(i, j)$  what are the four von Neumann neighbor sites? Answer for now the question for a lattice site not on the boundary, so assume a site  $(i, j)$  in the middle of a large lattice.

2e. Now let's take care of the periodic boundary conditions as well. Given any lattice site (i,j) what are the four von Neumann neighbor sites using periodic boundary conditions? Hint: To avoid many different if-statements, there is an elegant way to take into account the periodic boundary conditions by using the modulo function %. Examples for the use of the modulo function:  $7 \frac{9}{6} = 2$ ,  $7 \frac{9}{6} = 1$ ,  $20 \frac{9}{6} = 2$ ; so the modulo function gives you the remainder of the integer devision.

Note: Yes, this is not easy.

2f. (if time) You are now ready to add to your program that it reads in a lattice site  $(i,j)$ and passes back the number of living von Neumann neighbors of the site  $(i,j)$  using periodic boundary conditions. Check your result for different values of (i,j).

2g. Do the same as in 2f. but write a function which has as input the lattice and the indices of the lattice site and returns the number of living neighbors.

Hint: To define (and similarly to declare) the function use for example: int vonNeumann (const int lattice [LATSIZE][LATSIZE], int isite, int jsite);

## 3. Apply Game of Life Rules (if time)

3a. Look at the flow chart and sketch how the detailed flow chart looks for "Apply Rules", i.e. plan how you will add to your program that the rules are applied. Please get me when you are done with this part.

3b. Now use your program of 2g and add to it the update rules. Follow the rules of game of life to determine the new value of each cell.Notice that you need for this two two-dimensional arrays. For example if your lattice is called lattice then while you determine the new lattice sites determine the neighbors with lattice, but write the new cell values into another array, e.g. newlattice. Print the updated lattice newlattice.

3c. Since our initial lattice is not testing every update rule (and is a bit boring), use instead another initial lattice. Copy

~ kvollmay/classes.dir/capstone s2011.dir/game of life.dir/init 5x5 rand.data into your working directory and change your program such that this lattice is read in from this file. To test your program print the initial lattice.

3d. Now apply the rules to this lattice. Check your program by printing the updated lattice (newlattice) and compare with

~ kvollmay/classes.dir/capstone s2011.dir/game of life.dir/game3d.data

## Uniform Random Numbers: (IF TIME)

a. Copy the program

˜kvollmay/classes.dir/capstone s2011.dir/traffic.dir/float rand0-1.cc

into your working directory. Compile the program and let it run. Scan the header and main of the program to learn how to get random numbers. Do not try to understand the function randomd itself. Random function generators are an art for itself, and we just use this random number generator because it is a very well working one. Whenever you want to write a program in which you use random numbers you need to do the following step:

1. Include in the header of your program the two lines:

```
double randomd(long *);
   long idummy = -7;
```
2. Include at the end of your program the definition of the function randomd, i.e. lines 28–58 of float\_rand0-1.cc.

3. whenever you want another random number use randomd(&idummy)

b. Have a look at which random numbers you get:

float\_rand0-1.out | gawk '{print NR, \$1}'

and to see the numbers graphically

float\_rand0-1.out | gawk '{print NR, \$1}' | xgraph -m -nl

c. You may use this random-number generator to make your own random initial lattice configurations.

# In-Class Work: Game Of Life

### 3. Apply Game of Life Rules

3a. Look at the flow chart and sketch how the detailed flow chart looks for "Apply Rules", i.e. plan how you will add to your program that the rules are applied. Please get me when you are done with this part.

3b. Copy into your working directory

~kvollmay/classes.dir/capstone\_s2011.dir/game\_of\_life.dir/game2.cc

or, if your program for 2g from last class was working, you may use your working program. Now add to the program the update rules; i.e. follow the rules of game of life to determine the new value of each cell. Remember that you need for this two two-dimensional arrays. For example if your lattice is called lattice then while you determine the new lattice sites determine the neighbors with lattice, but write the new cell values into another array, e.g. newlattice. Print the updated lattice newlattice.

3c. Since our initial lattice is not testing every update rule (and is a bit boring), use instead another initial lattice. Copy

~ kvollmay/classes.dir/capstone s2011.dir/game of life.dir/init 5x5 rand.data into your working directory and change your program such that this lattice is read in from this file. To test your program print the initial lattice.

3d. Now apply the rules to this lattice. Check your program by printing the updated lattice (newlattice) and compare with

~ kvollmay/classes.dir/capstone s2011.dir/game of life.dir/game3d.data

4. Finish Game of Life Program Add the time loop (see flow chart) and check your result after 10 timesteps with the result in game4.data.

#### 5. Movie (if time)

5a Let us make a movie of the game of life. If your executable is called game4.out then type on the commandline

game4.out | DynamicLattice -nx 5 -ny 5 -matrix

this is a good option for long movies, for short movies you may use instead

game4.out > game4\_movie; DynamicLattice -nx 5 -ny 5 -matrix < game4\_movie where the semicolon had the purpose of separating two consecutive commands, so could have been replaced with enter. Please notice, that the movie was made simply by printing the matrix a few times and each picture/matrix being separated by a single additional newline command, i.e. a single empty line (as we did in in-class work 9f on February 1).

5b Notice that the movie was too fast and you did not know which picture corresponds to which time. DynamicLattice allows you to both slow down as well as to print text under each picture. You can do so by adding in the program before main the constant definition const int PAUSEVALUE = 4;

and by changing printlattice to not only reading in the lattice but also the time and then also adding the following two lines in printlattice before the printing of the matrix cout << "#pause " << PAUSEVALUE << endl;

cout << "#string time= " << time << endl; where time corresponds to the passed on time of your time-loop. The outcome of your program should look like

~kvollmay/classes.dir/capstone\_s2011.dir/game\_of\_life.dir/game5b.data Play around by changing PAUSEVALUE.

5c Now let's watch a movie of a 10x10 lattice. Read in the initial configuration ~kvollmay/classes.dir/capstone\_s2011.dir/game\_of\_life.dir/init\_10x10\_rand.data and change in your program the lattice size from 5 to 10. Rerun your program and adjust the command of Dynamic Lattice accordingly.

# 6. Moore and Patterns (IF TIME)

6a. Use your program of 5b that means start with init\_5x5\_rand.data and instead of using the von Neumann neighbors use Moore neighbors (up,down, left,right, NE,NW,SE,SW so diagonal neighbors also included). Hint:Add an additional function Moore by copying the vonNeumann function and changing it to return the number of Moore neighbors. Check your result with

 $k$ vollmay/classes.dir/capstone s2011.dir/game\_of\_life.dir/game6a.data

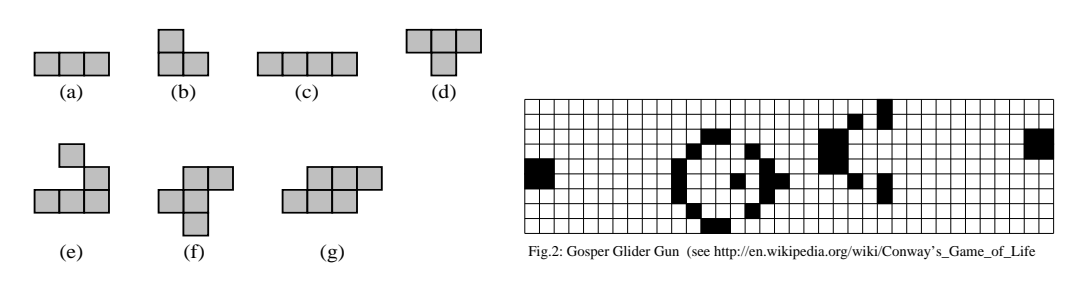

Fig.1: Initial Configurations to be used with Moore neighborhood (see 6b.)

6b. Now start with different initial configurations. Use a 30x30 lattice with all cells dead but approximately in the middle of the lattice the pattern of Fig.1a of alive cells. Using Dynamic Lattice watch the pattern how it changes with time. Repeat this for the patterns b - g. (Use the Moore neighborhood.) For some of the patterns you might want to increase TMAX and decrease PAUSEVALUE.

6c. Now use a 100x100 lattice and put the Gosper glider gun (see Fig. 2) in the left top of your lattice. Run the program with the Moore neighborhood and run it for TMAX=500 time steps. Set PAUSEVALUE=0.

# In-Class Work: Game Of Life

### 5. Movie

5a Let us make a movie of the game of life. Copy into your working directory the solution program ~kvollmay/classes.dir/capstone\_s2011.dir/game\_of\_life.dir/game4.cc or use your working program. If your executable is called game4.out then type on the commandline

game4.out | DynamicLattice -nx 5 -ny 5 -matrix

this is a good option for long movies, for short movies you may use instead

game4.out > game4\_movie; DynamicLattice -nx 5 -ny 5 -matrix < game4\_movie where the semicolon had the purpose of separating two consecutive commands, so could have been replaced with enter. Please notice, that the movie was made simply by printing the matrix a few times and each picture/matrix being separated by a single additional newline command, i.e. a single empty line (as we did in in-class work 9f on February 1).

5b Notice that the movie was too fast and you did not know which picture corresponds to which time. DynamicLattice allows you to both slow down as well as to print text under each picture. You can do so by adding in the program before main the constant definition const int PAUSEVALUE = 4;

and by changing printlattice to not only reading in the lattice but also the time and then also adding the following two lines in printlattice before the printing of the matrix

cout << "#pause " << PAUSEVALUE << endl;

cout << "#string time= " << time << endl;

where time corresponds to the passed on time of your time-loop. The outcome of your program should look like

```
~kvollmay/classes.dir/capstone_s2011.dir/game_of_life.dir/game5b.data
Play around by changing PAUSEVALUE.
```
5c Now let's watch a movie of a 10x10 lattice. Read in the initial configuration

~kvollmay/classes.dir/capstone\_s2011.dir/game\_of\_life.dir/init\_10x10\_rand.data and change in your program the lattice size from 5 to 10. Rerun your program and adjust the command of Dynamic Lattice accordingly.

### 6. Moore and Patterns

6a. Use your program of 5b that means start with init\_5x5\_rand.data and instead of using the von Neumann neighbors use Moore neighbors (up,down, left,right, NE,NW,SE,SW so diagonal neighbors also included). Hint:Add an additional function Moore by copying the vonNeumann function and changing it to return the number of Moore neighbors. Check your result with

```
~kvollmay/classes.dir/capstone_s2011.dir/game_of_life.dir/game6a.data
```
6b. Now start with different initial configurations. Use a 30x30 lattice with all cells dead but approximately in the middle of the lattice the pattern of Fig.1a of alive cells. Using Dynamic Lattice watch the pattern how it changes with time. Repeat this for the patterns b - g also using the Moore neighborhood. (In case we are short on time, look at a,b,d,e.) For some of the patterns you might want to increase TMAX and decrease PAUSEVALUE.

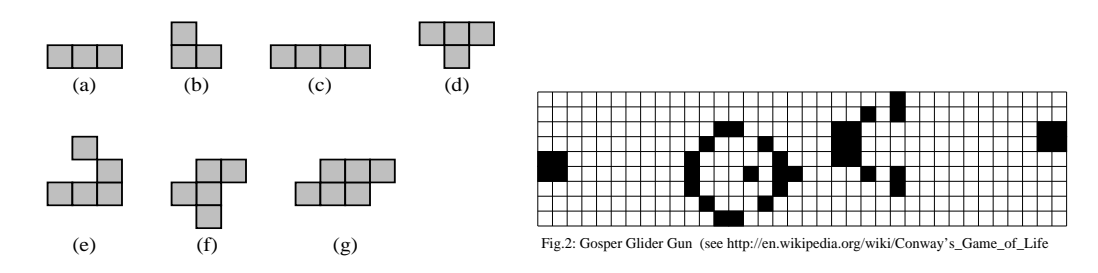

Fig.1: Initial Configurations to be used with Moore neighborhood (see 6b.)

6c. (ONLY IF TIME) Now use a 100x100 lattice and put the Gosper glider gun (see Fig. 2) in the left top of your lattice. Run the program with the Moore neighborhood and run it for TMAX=500 time steps. Set PAUSEVALUE=0. You may use ~kvollmay/classes.dir/capstone\_s2011.dir/game\_of\_life.dir/gosperglider.data for the initial configuration of a 100x100 lattice or if you would like the function for the initialization you may use ~kvollmay/classes.dir/capstone\_s2011.dir/game\_of\_life.dir/game8\_rndORgosper.cc.

## 7. Population Growth

7a. Besides watching some cool movies of the game of life let us analyze the simulations differently. To do so let us go back to the original motivation of the game of life rules. The lattice values represent people being alive or dead. Change your program of 5. or 6. so that it does not print the lattice but instead it writes on screen for each time step the time  $t$  and the number of all living cells on the whole lattice N. You can look at the result  $N(t)$  e.g. if your executable is called game7.out then type on the commandline:

game7.out | xgraph -m

7b. To generate some interesting initial configurations you may use some of the sourcecode ~kvollmay/classes.dir/capstone\_s2011.dir/game\_of\_life.dir/game8\_rndORgosper.cc to generate a 100x100 initial configuration. Have a look at  $N(t)$ . Get me when you have your resulting  $N(t)$ .

7c. Measure  $\langle N \rangle$ .